# Do you speak Jeun<sup>'</sup>Est Procédure de

**Agents Région réactivation du** 

## **compte Do you speak Jeun'Est**

Pour les agents Région qui étaient déjà présents en juillet 2022 et qui n'auraient pas activé leur compte ou oublié leur mot de passe, il suffit de suivre la procédure « mot de passe oublié » décrite ci-après.

*Remarque : Si vous avez intégré la Région après juillet 2022, cette procédure ne fonctionnera pas. Il faut demander dans ce cas, au préalable, une création de compte en adressant un mail à [transfrontalier@grandest.fr](mailto:transfrontalier@grandest.fr)*

### **Comment réinitialiser son mot de passe ?**

**Etape 1 :** Cliquez sur le lien suivant : <https://doyouspeakjeunest.fr/fr/user/login>

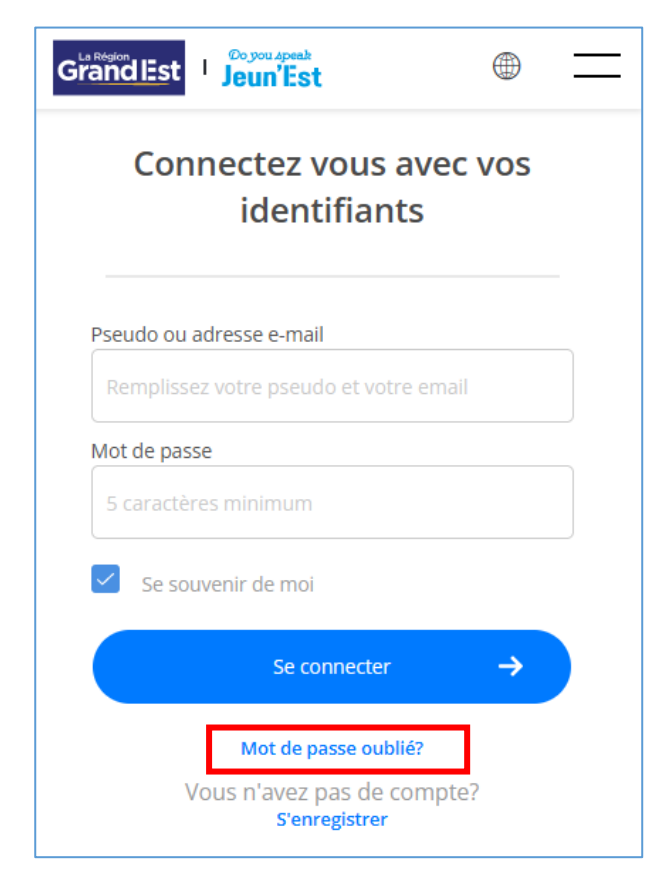

**Etape 2 :** Cliquer sur « **Mot de passe oublié** »

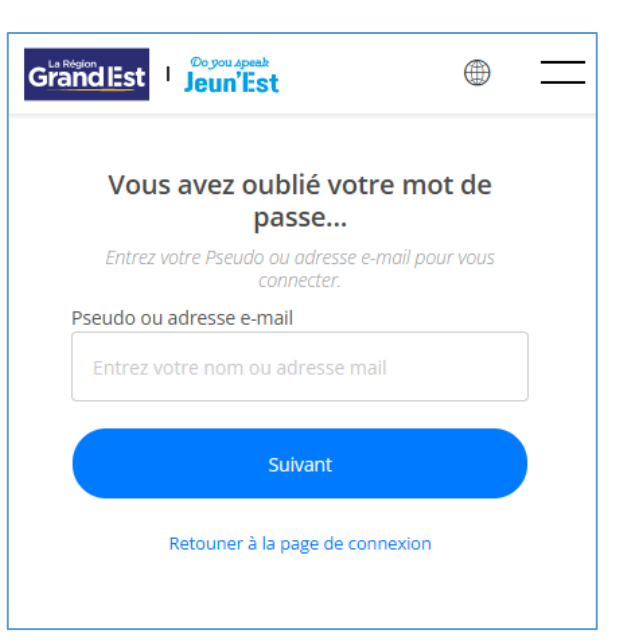

**Etape 3 :** Aller dans votre boite mail et rechercher le mail provenant de [info@doyouspeakjeunest.fr](mailto:info@doyouspeakjeunest.fr) (pensez à vérifier votre dossier « courrier indésirable »)

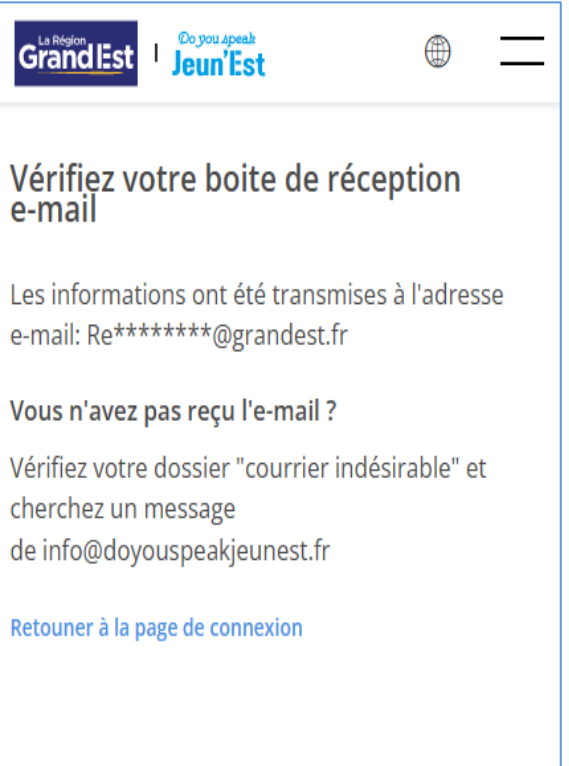

#### **Etape 4 :** Ce mail va vous permettre de

réinitialiser le mot de passe en cliquant sur le bouton contenu dans le mail.

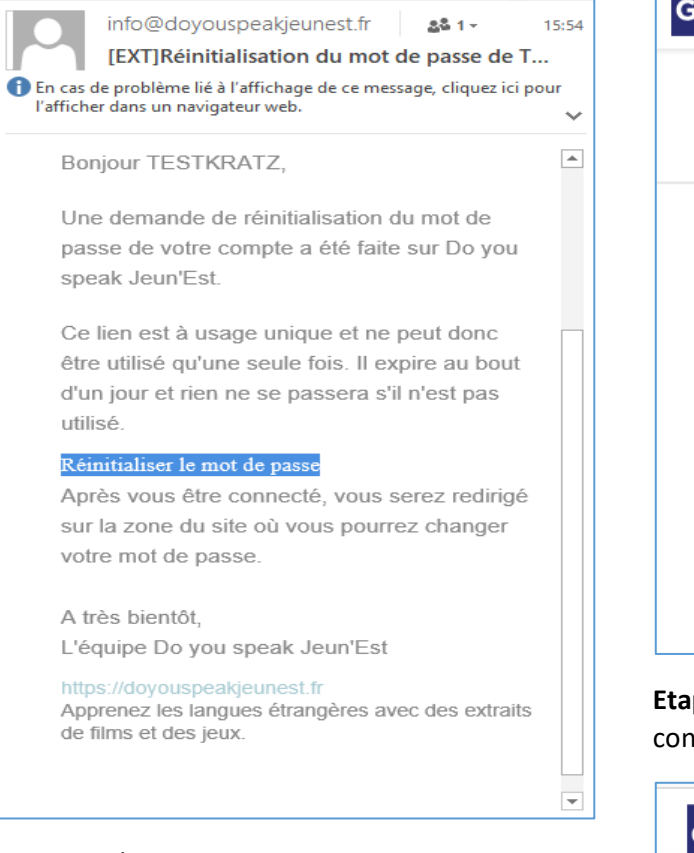

#### **Etape 5 :** Cliquer sur suivant

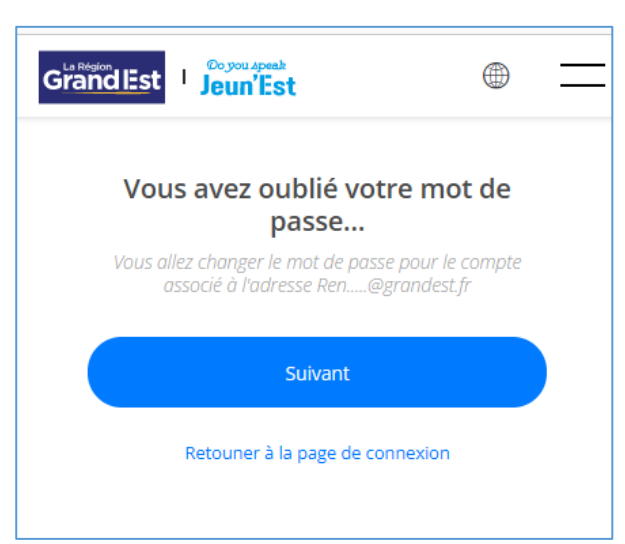

#### **Etape 6 :** Renseigner votre nouveau mot de passe et confirmer ce mot de passe.

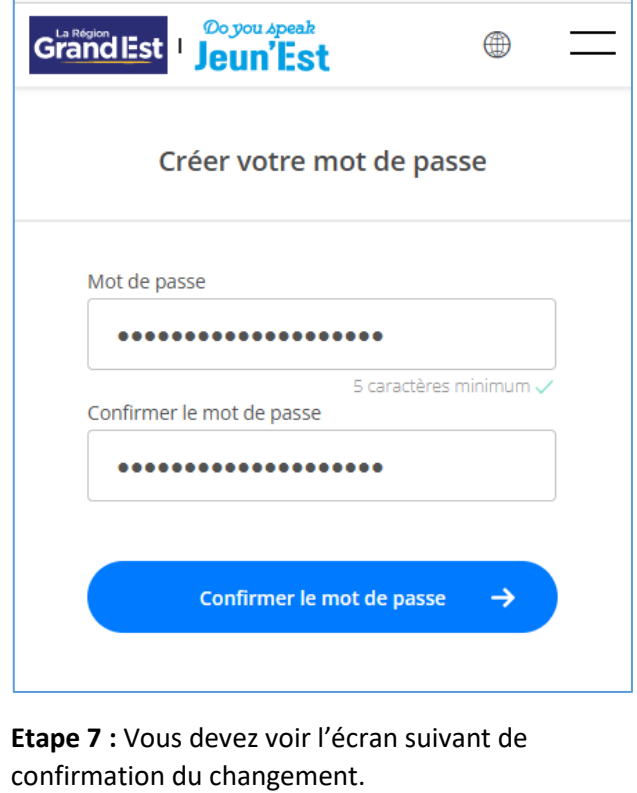

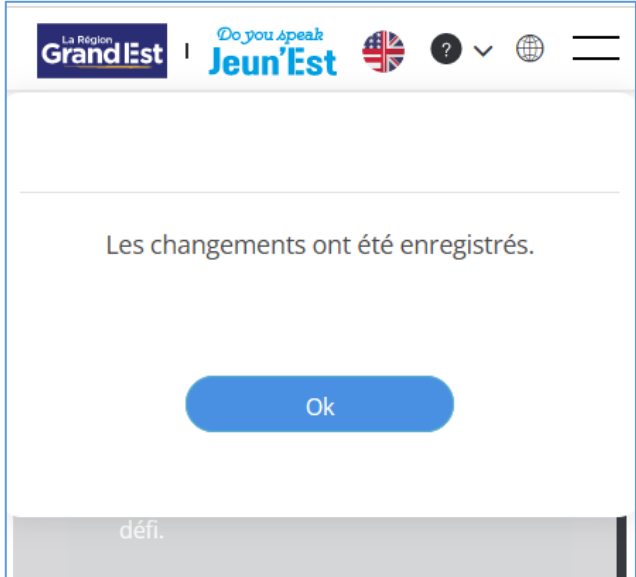

**Etape 8 :** En cliquant sur OK, vous êtes redirigés vers la plateforme pour démarrer votre navigation.